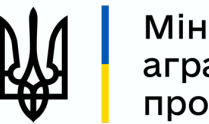

Міністерство аграрної політики та продовольства України

# Алгоритм формування переліку верифікованих суб'єктів АПК

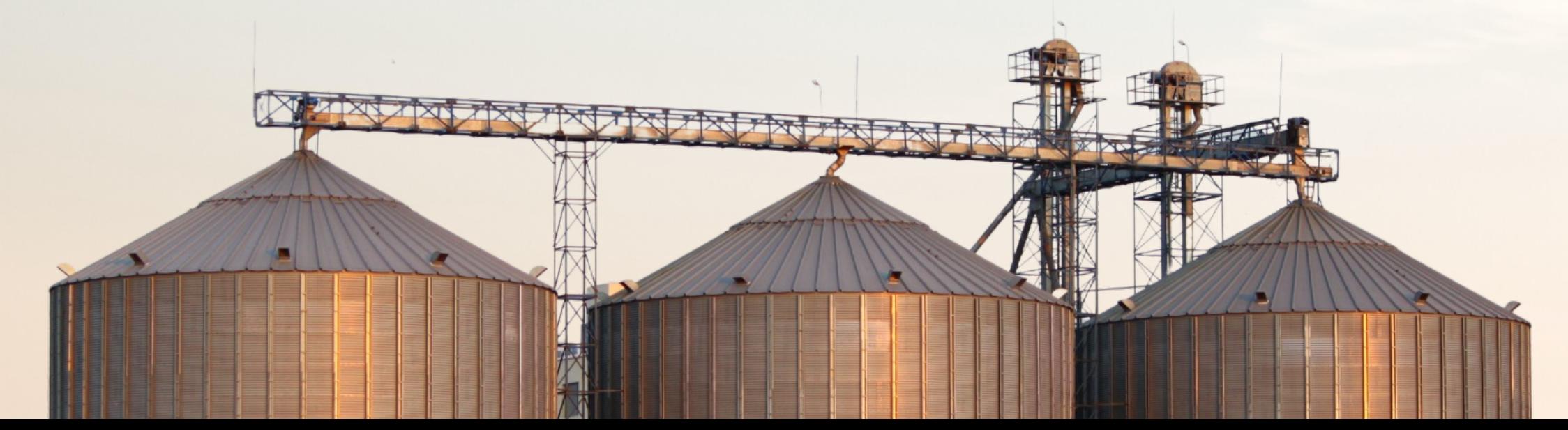

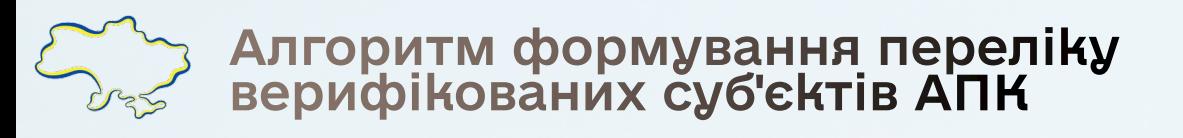

## **ПРЕ ХТО матиме право експорту**

товарів за кодами УКТЗЕД 1001, 1002, 1003, 1004, 1005, 1201, 1205, 1

#### **• Суб'єкти, що отримали ліцензію на ек**

включені у перелік відповідно до постанови КМ та наказу Мінекономіки від 12.01.2023 № 207

Сервіс видачі ліцензій на експорт товарів

АБО

### ✅ **Верифіковані експортери**

включені у перелік відповідно до постанови КМ)

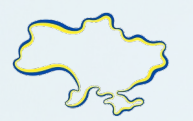

### Критерії включення до переліку верифікованих експортерів

Здійснює експорт товарів за кодами УКТЗЕД 1001, 1002, 1003, 1004, 1005, 1201, 1205, 1206 00, 1507, 1512, 1514 та 2306 Не в стані банкрутства або ліквідації

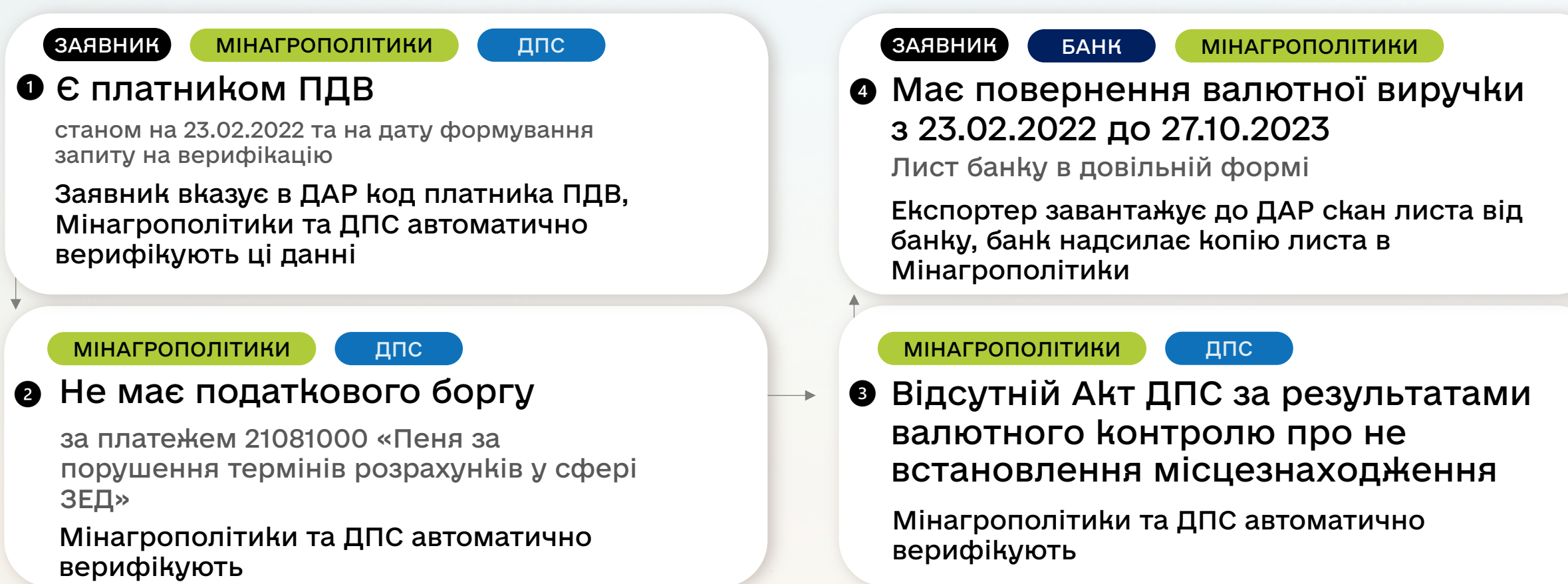

#### Очікуйте повідомлення про рішення в кабінеті ДАР до 3 робочих днів

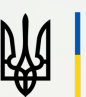

Міністерство аграрної політики та продовольства України

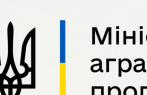

ДАР

www.dar.gov.ua

**ДАР** Аграрний Реєстр

Державний

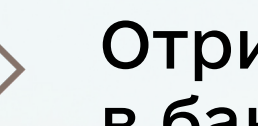

Отримайте лист в банку  $\mathbf{m}$  and  $\mathbf{m}$  are the set of  $\mathbf{m}$ 

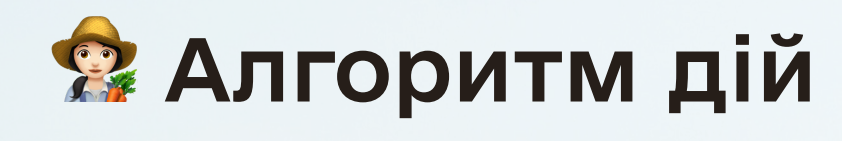

Зареєструйтеся в

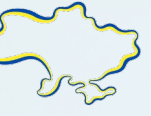

Алгоритм формування переліку<br>верифікованих суб'єктів АПК

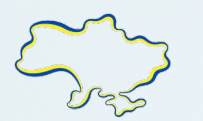

### Алгоритм формування переліку<br>верифікованих суб'єктів АПК

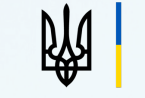

 Зразок листа з банку ÷ III ПРОЕКТ Бланк банку \_\_\_\_\_\_\_\_\_\_\_\_\_\_\_\_\_\_\_\_\_\_\_\_\_\_\_\_\_\_\_\_ (найменування суб'єкта агропромислового комплексу) Копія: Міністерство аграрної політики та продовольства України ДОВІДКА Видана **и последняти в последняти в статьях в статьях в статьях в статьях в статьях в статьях в статьях в стать**  (найменування суб'єкта агропромислового комплексу) (номер) про те, що банком завершено валютний нагляд за дотриманням цим суб'єктом агропромислового комплексу установлених Національним банком граничних строків розрахунків за операцією з експорту товару (товарів), що була здійснена з 23 лютого 2022 р. до 27 жовтня 2023 р. (включно), після зарахування на

Банк надсилає скан-копію листа на doc@minagro.gov.ua

Суб'єкт господарювання прикріплює скан-копію листа у ДАР

Посада уповноваженого працівника банку

кордону за товар.

поточний рахунок суб'єкта агропромислового комплексу в банку грошових коштів, що надійшли до 27 жовтня 2023 р. (включно) від нерезидента з-за

(підпис) (Ім'я та прізвище)

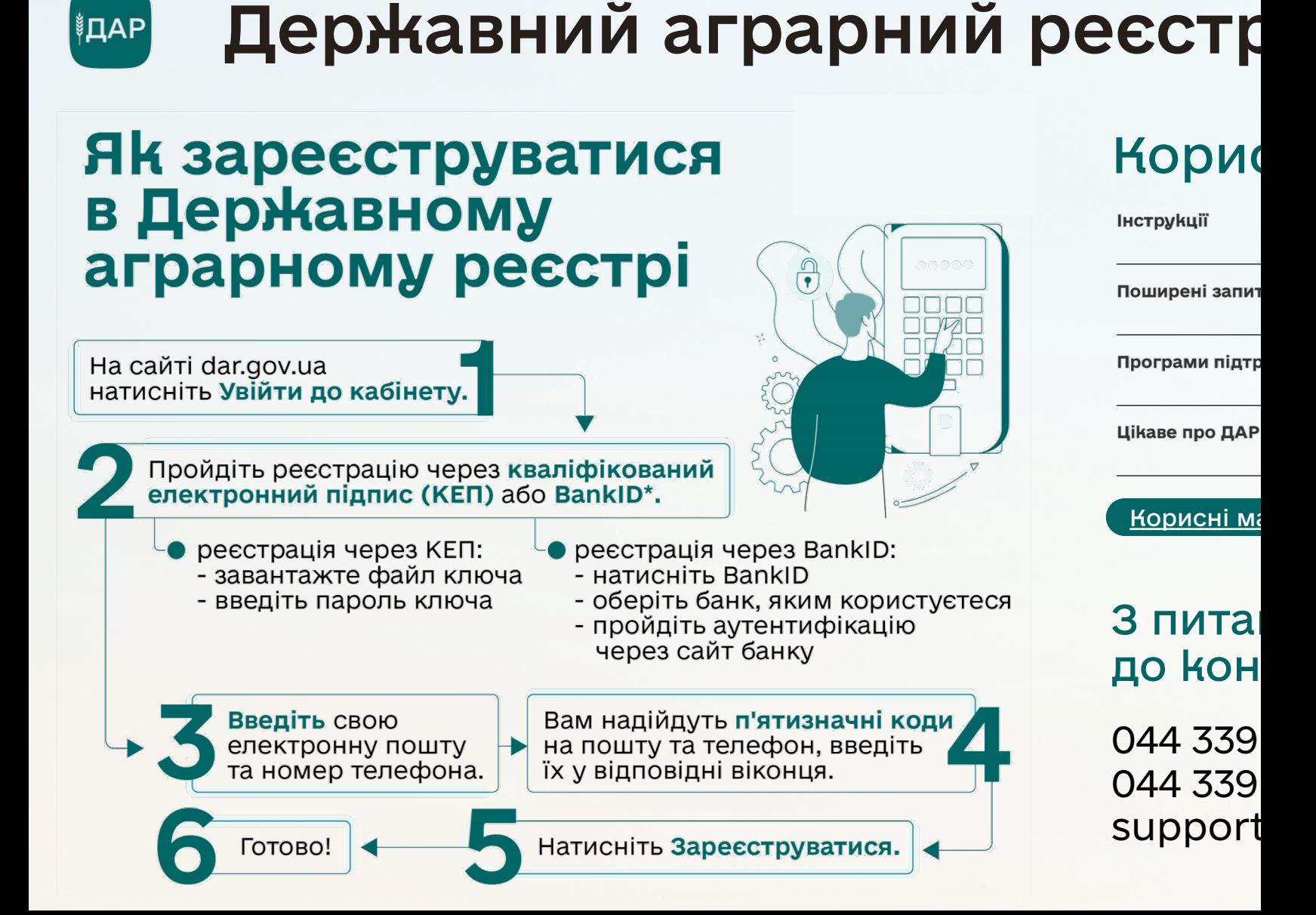

Алгоритм формування переліку

верифікованих суб'єктів АПК

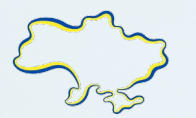

#### Подання та відстеження заявки на ┆҃҃҃ДАР верифікацію

### Як подати заявку на верифікацію

Якщо програма доступна у кабінеті суб'єкта АПК для подачі заявки необхідно:

- натиснути на кнопку «Подати заявку» на відповідній програмі в розділі «Доступні програми»;
- дати згоду на доступ до даних на їх персональній сторінці та знову натиснути кнопку «Подати заявку»;
- заповнити «анкету», яка передбачається програмою та при потребі прикріпити відповідні документи;
- зберегти заявку, натиснувши відповідну кнопку та підписати її КЕП.

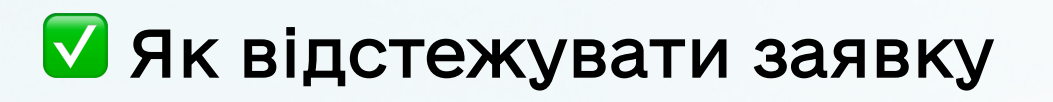

Якщо заявка успішно подана, відповідне повідомлення з'явиться у кабінеті суб'єкта АПК;

- перевірити статус заявки можна перейшовши за посиланням у тексті повідомлення або через вкладку «Мої заявки у програмах»;
- успішно подана заявка має статус «Очікує», а якщо заявка не підписана, рядок буде відображатися рожевим кольором, а статус заявки буде: «Очікує підписання заявником»;
- у разі, якщо заявка не підписана, натискаємо кнопку «Переглянути» і проходимо процес подання заявки.